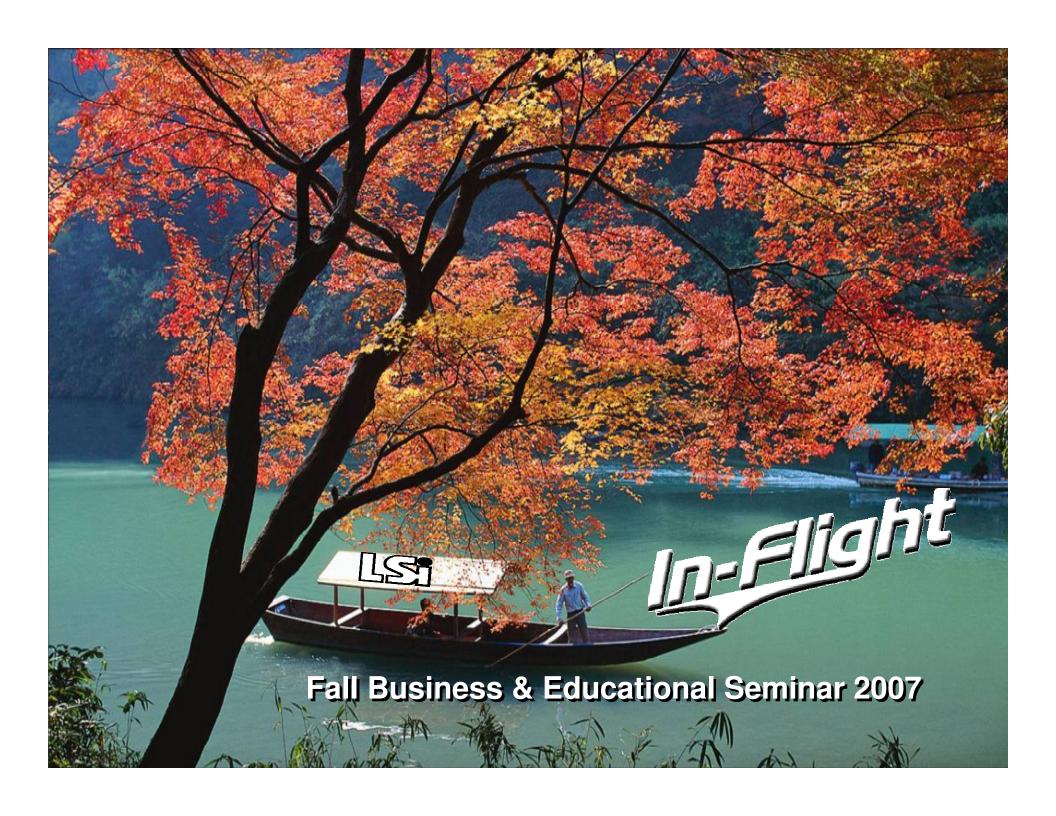

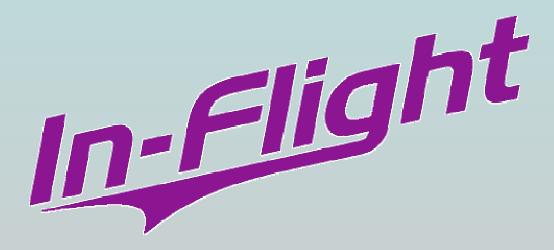

#### **ACCOUNTS PAYABLE**

#### **AP – Laser Checks**

Ability to change FACTS checks from Standard 7" impact voucher, check format to:

- voucher, check, voucher
- > check, voucher, voucher

#### Check, Voucher, Voucher

|                        | LSi Lowery Syste<br>3755 East Main S<br>St. Charles, IL 60 | Street    | St. Charles Bank<br>St. Charles, IL 60174<br>00-0000/0000 | _  | 13488   |
|------------------------|------------------------------------------------------------|-----------|-----------------------------------------------------------|----|---------|
| PAY TO THE<br>ORDER OF |                                                            |           |                                                           | \$ |         |
|                        |                                                            |           |                                                           |    | DOLLARS |
|                        |                                                            |           |                                                           |    |         |
| МЕМО                   |                                                            |           |                                                           |    |         |
|                        | 000000                                                     | 000000000 | 0000000000                                                |    | 12.100  |
|                        |                                                            |           |                                                           |    | 13488   |
|                        |                                                            |           |                                                           |    |         |
|                        |                                                            | VOUCHER   |                                                           |    |         |
|                        |                                                            | VOCCHER   |                                                           |    |         |
|                        |                                                            |           |                                                           |    |         |
|                        |                                                            |           |                                                           |    |         |
|                        |                                                            |           |                                                           |    | 13488   |
|                        |                                                            |           |                                                           |    | 15400   |
|                        |                                                            | VOUCHER   |                                                           |    |         |
|                        |                                                            |           |                                                           |    |         |
|                        |                                                            |           |                                                           |    |         |
|                        |                                                            |           |                                                           |    |         |
|                        |                                                            |           |                                                           |    |         |

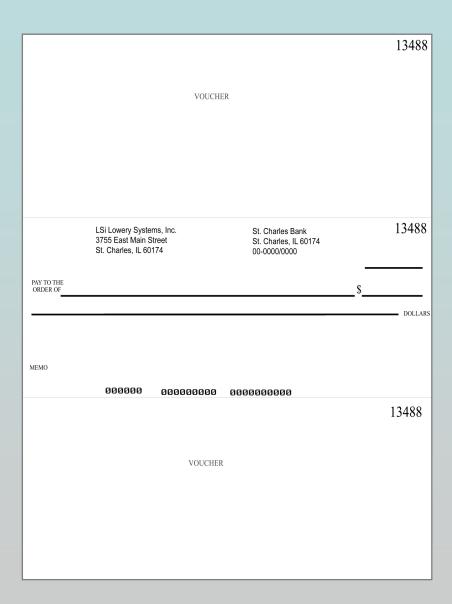

Voucher, Check, Voucher

#### **ACCOUNTS RECEIVABLE**

#### **AR-Periodic Billing**

- Allows customers to receive consolidated invoices shipped within a predetermined length of time
- Select by date or by # of days
- Statements can consolidate items, orders or invoice totals

#### Accounts Receivable

# Periodic Billing Setup

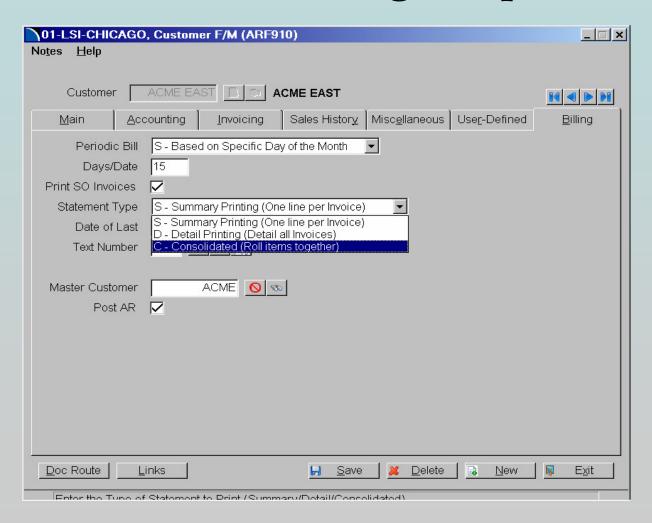

#### **Accounts Receivable**

#### **Master Customer**

- When an order is entered for a "child" customer (e.g., ACME EAST), it is
  processed in the usual manner. The pick ticket and acknowledgement will
  show that customer's address and shipping information.
- When the order is confirmed, the invoice will show the "parent" customer (e.g., ACME) as the bill-to address.
- Sales Order Inquiry will show open orders for the "child", and past invoices for the "parent".
- Accounts Receivable will include the invoice as an open document for the "parent".
- In Cash Receipts Entry, the invoice will be shown under the "parent" customer, not under the "child".
- In Sales Analysis, you may choose to print the Customer Multiperiod Report by Master Customer. If not, then each "child" customer will be shown separately.

#### Master Customer

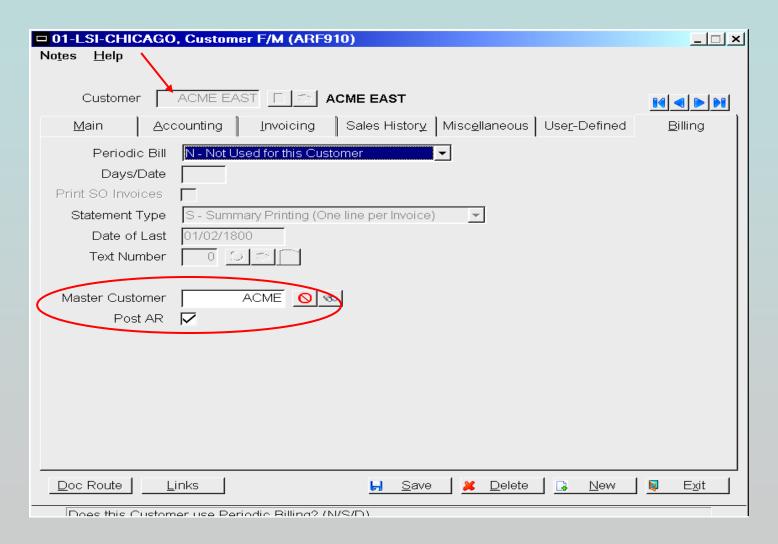

In this example, customer ACME EAST is a branch of ACME. Invoices will be sent to ACME, and receivables will be shown under the ACME account, while sales orders will be shown under ACME EAST.

#### **Master Customer**

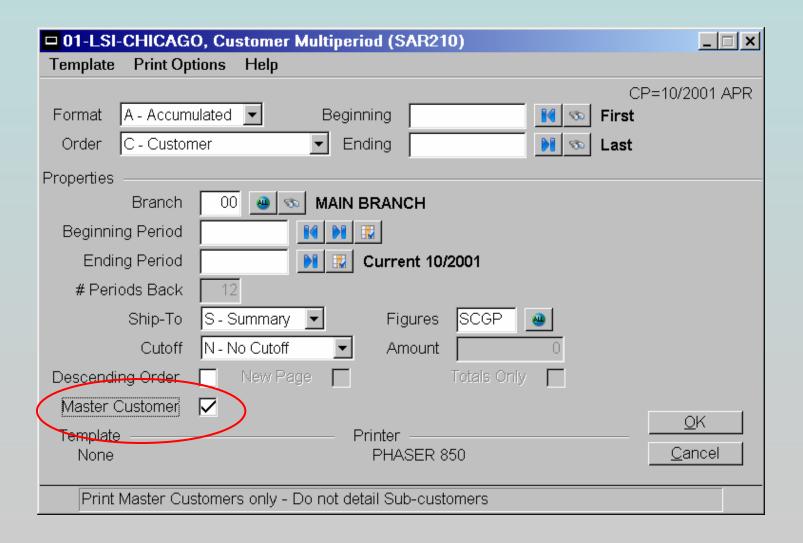

#### **Accounts Receivable**

#### **Customer Record Updates**

If using FaxLink, changes to the customer record will automatically update the FaxLink Directory record. When entering new customers, popup box will ask if you want to add this to the FaxLink Directory.

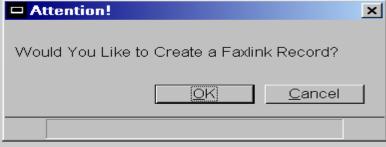

# **INVENTORY CONTROL**

#### **Inventory Control**

#### **Alternate Lookups**

- Define up to 20 different ways to look up items during searches
- Search by a specific portion of the description.
   (e.g., the fourth through sixth characters)
- Search by the vendor name, or by any other field in the item master or related files

## Alternate Lookups

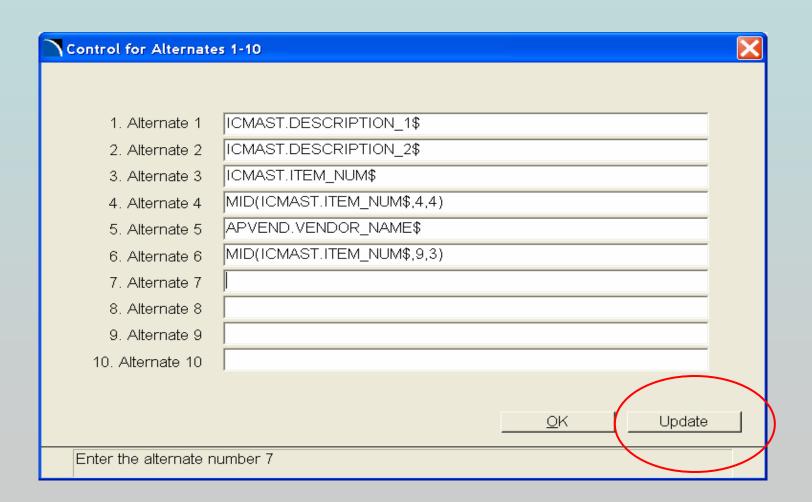

During item searches, you may select the tab for Alternate, and type the first few characters of the search criterion that you wish to use (e.g., the vendor's name).

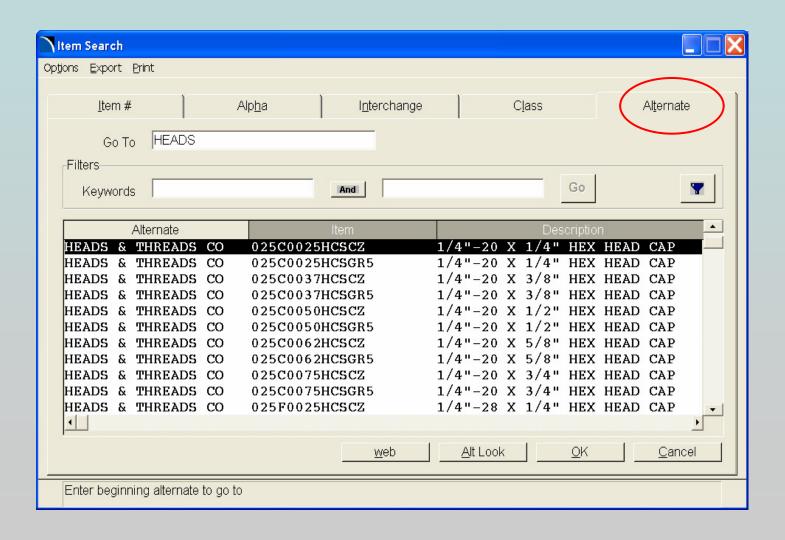

#### **Cost & Price Maintenance**

- The entry screen for costs and prices that is available during the initial entry of an item is now available at all times from within the Item Master F/M
- To access this screen, click on the "Misc." button in the Item F/M screen, and select "Prices"

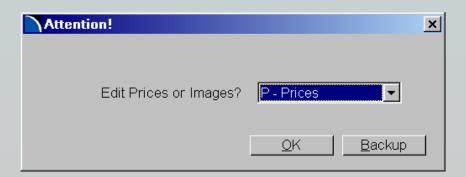

#### **Cost and Price Maintenance**

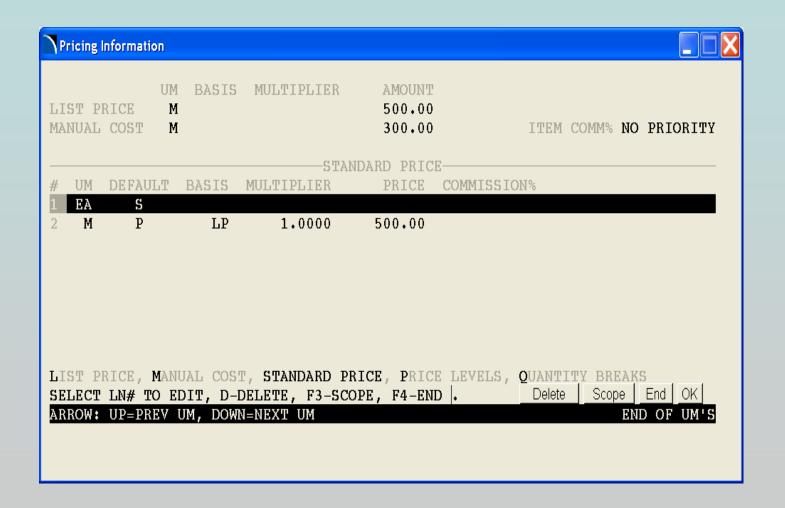

#### **Demand Action Report Enhancements**

- Demand Action Report may be altered to include the Procurement Status Report. This report details the status of incoming and outgoing transactions for each item. It allows you to see what the available quantity of an item will be at various points in time, when there is a need for it.
- You may select items by item, alpha, vendor, item class, or customer order. Select the warehouse and date range to include. Indicate if you want to see only items with activity, and only items with negative quantity.
- Report includes the item and current quantity on hand. Then it lists all pending outgoing documents (e.g., sales orders, production orders, etc.), with their committed quantity and request date, and what the new available quantity would be with this amount subtracted.
- Lists all pending incoming documents (e.g., purchase orders, process tickets, etc.), along with their quantity and request date, and the new available quantity with this amount added.
- Extremely useful in planning purchases, since it includes a time element that is not found in other system reports.

#### **Demand Action Report**

| DATE: 10/02/07            |          |         |           | T.5        | SI-CHICAGO |                    |            |            |            | ICR110    | ) PAGE |
|---------------------------|----------|---------|-----------|------------|------------|--------------------|------------|------------|------------|-----------|--------|
|                           |          |         |           |            |            | CTION REPORT       |            |            |            | TIME:     |        |
| USER: LSI TOO             |          |         |           |            | DEMAND A   | CIION KBFOKI       |            |            |            |           |        |
| 11777 015 EO              | 215      |         |           |            |            |                    |            |            |            |           |        |
| VENDOR 215 TO             |          |         |           |            |            |                    |            |            |            |           |        |
| ITEM CLASS 014 CAPTIVE H. | ARDWARE  |         |           |            |            |                    |            |            |            |           |        |
| WAREHOUSE 01              |          |         |           |            |            |                    |            |            |            |           |        |
| BUYER ALL                 |          |         | pmor      | no circano | CONTROLS   |                    |            |            |            |           |        |
|                           | MV S     | ORDER   | LINE      | MIN        |            | order lead frzn RS |            |            |            | AVERAGE S | 3T     |
|                           |          |         | POINT     |            | STOCK O    | OTY TIME CNTL WH   | AMATLARIJE | ON ORDER E | ACKORDERED | USAGE U   |        |
| ITEM                      | CL N     | POINT   |           |            | _          | ~                  |            |            |            |           |        |
|                           |          | ======  | ======    | ======     |            |                    |            |            |            |           |        |
| Warehouse 01 QSN INDUSTR  |          | 7.TT.ON |           |            |            |                    |            |            |            |           |        |
|                           |          | ATTON   |           |            | М          | 7                  | -1         | 670000     | 670001     | 149569* E | EA A-3 |
| 3686001                   | 14 N     | DOFT    | DRIVE SC  | יאינד כי   | 14         | ,                  | _          | 0,0000     | 0,0001     |           |        |
| M2.                       | o v IIII | m POZI  |           | y in       | Qty out    | Balance            |            |            |            |           |        |
| 77                        | 0 11-    |         |           |            |            | 0                  |            |            |            |           |        |
| Beginnin                  | _        |         | usp ivi i | NOL ASS.   | ignea<br>1 |                    |            |            |            |           |        |
| 08/31/00                  |          |         |           |            | 70000      |                    |            |            |            |           |        |
| 09/12/00                  |          |         |           |            |            |                    |            |            |            |           |        |
| 09/12/00                  |          |         |           |            | 60000      |                    |            |            |            |           |        |
| 09/12/00                  |          |         |           |            | 60000      |                    |            |            |            |           |        |
| 09/12/00                  |          |         |           |            | 60000      |                    |            |            |            |           |        |
| 09/12/00                  |          |         |           |            | 60000      |                    |            |            |            |           |        |
| 09/12/00                  |          |         |           |            | 60000      |                    |            |            |            |           |        |
| 09/12/00                  |          |         |           |            | 60000      |                    |            |            |            |           |        |
| 09/12/00                  |          |         |           |            | 60000      |                    |            |            |            |           |        |
| 09/12/00                  |          |         |           |            | 60000      |                    |            |            |            |           |        |
| 09/12/00                  |          |         |           |            | 60000      |                    |            |            |            |           |        |
| 09/12/00                  |          |         |           |            | 60000      |                    |            |            |            |           |        |
| 09/28/00                  |          |         |           | 0000       |            | -660001            |            |            |            |           |        |
| 10/13/00                  |          |         |           | 0000       |            | -600001            |            |            |            |           |        |
| 10/15/00                  |          |         |           | 0000       |            | -500001            |            |            |            |           |        |
| 06/15/01                  |          |         |           | 0000       |            | -400001            |            |            |            |           |        |
| 06/15/01                  |          |         |           | 0000       |            | -300001            |            |            |            |           |        |
| 06/15/01                  | PO 013   | 434-016 | 10        | 0000       |            | -200001            |            |            |            |           |        |
| 06/15/01                  | PO 013   | 434-021 | 10        | 0000       |            | -100001            |            |            |            |           |        |
| 06/15/01                  | PO 013   | 434-026 | 10        | 0000       |            | -1                 |            |            |            |           |        |

#### ITEM PROCUREMENT STATUS REPORT

| DATE: 10/02/07                          |              |      |        | LSI | -CHICAGO | )           |           |          |    |        | o IN     | R320 PAGE: 1 |
|-----------------------------------------|--------------|------|--------|-----|----------|-------------|-----------|----------|----|--------|----------|--------------|
| USER: LSI TOO                           |              |      |        | ITE | M PROCUE | REMENT STAT | US REPORT |          |    |        | TI       | ME: 8:32 AM  |
| ODER. EDI 100                           |              |      |        |     |          |             |           |          |    |        |          |              |
| ITEM 3686001                            | TO 3686      | 5001 |        |     |          |             |           |          |    |        |          |              |
| FOR WAREHOUSE 01-QS                     | N INDUSTRIES |      |        |     |          |             |           |          |    |        |          |              |
| ITEM                                    | DESCRIPTION  |      |        |     |          |             |           |          |    |        |          |              |
| 1120                                    |              | ΓY   | QTY    |     | OUT      | REQUEST     | NEW QTY   | QTY      |    | IN     | REQUEST  | AVAILABLE    |
|                                         | ~            | HAND | -      | סיד | ORDER#   | DATE        | AVAILABLE | ON-ORDER | TP | ORDER# | DATE     | INV.QTY      |
| ======================================= |              |      |        |     |          |             |           |          |    |        | :======= |              |
| 3686001                                 | M2.5 X 11mm  |      |        |     |          |             |           |          |    | /27/00 |          |              |
| 3000001                                 | ME.J K IIMM  | 0    |        |     |          | 08/31/00    | -1        |          |    | , , ,  |          |              |
|                                         |              | Ü    | -      |     | 2.00033  | ,,          |           | 100000   | PO | 013434 | 09/08/00 | 99999        |
|                                         |              |      | -70000 | SO  | 027643   | 09/12/00    | -70001    |          |    |        |          | 29999        |
|                                         |              |      | -60000 | so  | 027643   | 09/12/00    | -130001   |          |    |        |          | -30001       |
|                                         |              |      | -60000 | so  | 027643   | 09/12/00    | -190001   |          |    |        |          | -90001       |
|                                         |              |      | -60000 | SO  | 027643   | 09/12/00    | -250001   |          |    |        |          | -150001      |
|                                         |              |      | -60000 | SO  | 027643   | 09/12/00    | -310001   |          |    |        |          | -210001      |
|                                         |              |      | -60000 | SO  | 027643   | 09/12/00    | -370001   |          |    |        |          | -270001      |
|                                         |              |      | -60000 | so  | 027643   | 09/12/00    | -430001   |          |    |        |          | -330001      |
|                                         |              |      | -60000 | SO  | 027643   | 09/12/00    | -490001   |          |    |        |          | -390001      |
|                                         |              |      | -60000 | SO  | 027643   | 09/12/00    | -550001   |          |    |        |          | -450001      |
|                                         |              |      | -60000 | SO  | 027643   | 09/12/00    | -610001   |          |    |        |          | -510001      |
|                                         |              |      | -60000 | so  | 027643   | 09/12/00    | -670001   |          |    |        |          |              |
|                                         |              |      |        |     |          |             |           | 10000    | PO | 013752 | 09/14/00 | -560001      |
|                                         |              |      |        |     |          |             |           | 60000    | PO | 013752 | 10/13/00 | -500001      |
|                                         |              |      |        |     |          |             |           | 100000   | PO | 013434 | 06/15/01 | -400001      |
|                                         |              |      |        |     |          |             |           | 100000   | PO | 013434 | 06/15/01 | -300001      |
|                                         |              |      |        |     |          |             |           | 100000   | PO | 013434 | 06/15/01 | -200001      |
|                                         |              |      |        |     |          |             |           | 100000   | PO | 013434 | 06/15/01 | -100001      |
|                                         |              |      |        |     |          |             |           | 100000   | PO | 013434 | 06/15/01 | -1           |
|                                         |              |      |        |     |          |             |           |          |    |        |          |              |

#### **Warranty Item Serial Number Tracking**

- In item F/M, "W" denotes a warranty item.
- Warranty items serial numbers are only entered when sold, not when received

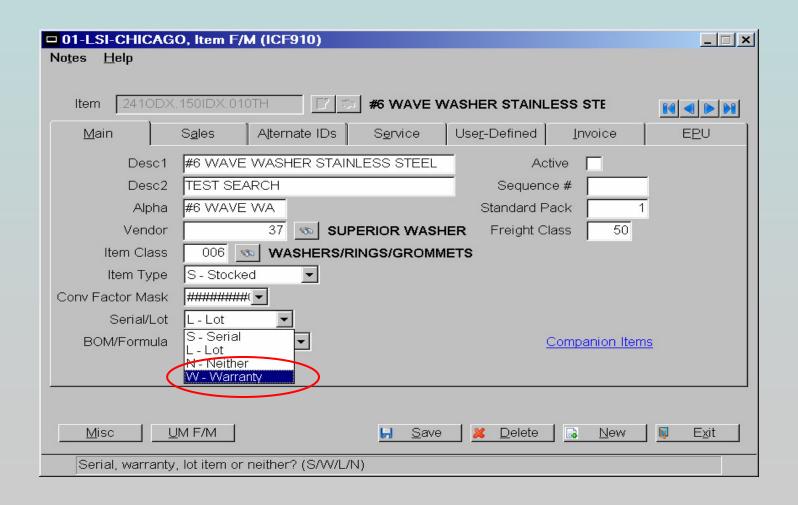

# **Inventory Control**

#### **Extended Lot Information**

Based on settings in the In-Flight Control, a variety of information may be entered and tracked for individual lots. The possible properties are:

- N = Number of Pack
- P = Pack Code
- W = Weight
- C = Comment
- I = Inspection Level
- O = Country of Origin
- H = Mfg Heat #
- L = Mfg Lot #
- M = Memo

These fields are entered during lot creation in receiving programs: such as PO Receipt, IC Adjustments, IP Process Entry; and partially in SO Confirmation

| Extended Lot Info    |                             | X             |
|----------------------|-----------------------------|---------------|
|                      |                             |               |
| Location             | A12                         |               |
| # of Packages        | 1                           |               |
| Package Code         | BOX Box                     |               |
| Weight               | .250                        |               |
| Commit to            |                             |               |
| Inspection Level     | 1 _# BASE/VISUAL INSPECTION |               |
| Origin               | CHN                         |               |
| Heat #               | 7.5                         |               |
| Lot#                 | 2598763                     |               |
| Memo                 |                             |               |
|                      |                             |               |
|                      | <u>O</u> K                  | <u>L</u> inks |
| Enter Free Form Memo |                             |               |

This screen is also available in the Serial/Lot F/M. It may be edited as needed.

#### Item Inquiry also includes detailed information on lots in the Serial/Lot view.

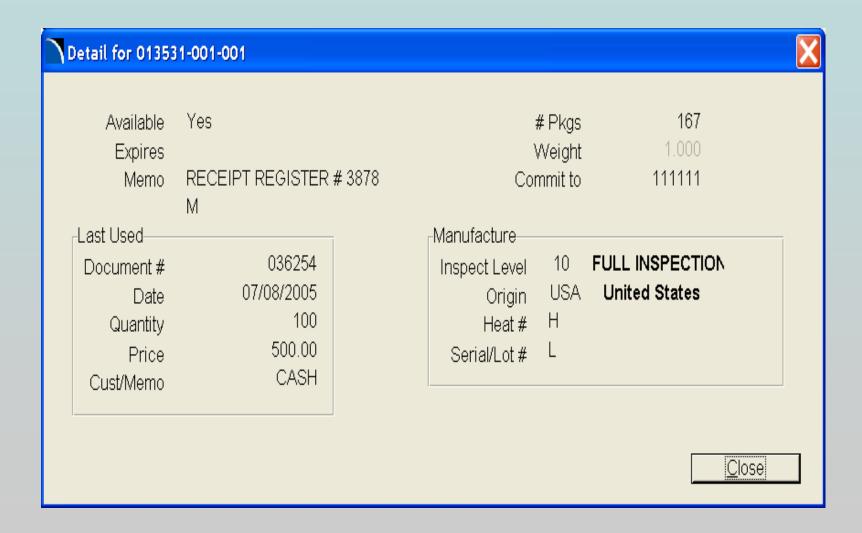

#### Lot Numbers on Count Sheets

DATE: 09/18/07 LSI-CHICAGO ICR510 PAGE: 1 USER: IBS TOO COUNT SHEET TIME: 2:10 PM ITEM 96639006 TO 96639006 WAREHOUSE 01 QSN INDUSTRIES CUTOFF 09/18/07 ITEM DESCRIPTION COUNT UM LOCATN 2X15F 96639006 KEYING PLUG HARDWARE KIT LOT# 000421-000-001 ( 3X14F) LOT# 000429-000-001 LOT# 000467-000-001 ( 3X14F) 5X13F) LOT# 000480-000-001 COUNT TAKER \*=ALTERNATE LOCATION, ( )=LOCATION FROM SERIAL/LOT FILE ITEMS: 1 End of print

# **Auto Lot Numbering**

- Automatically assign lot numbers, based on the PO number or date on which it was received
- Extension numbers are added if the lot is transferred or adjusted, thus maintaining an audit trail of transactions for each lot
- Preserves the original lot cost of the base lot

#### **Auto Lot Numbering**

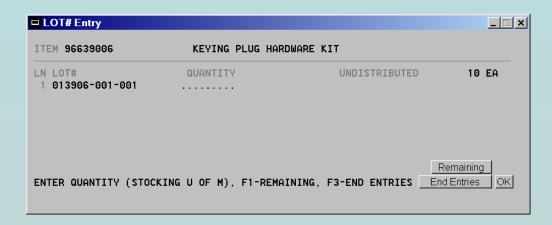

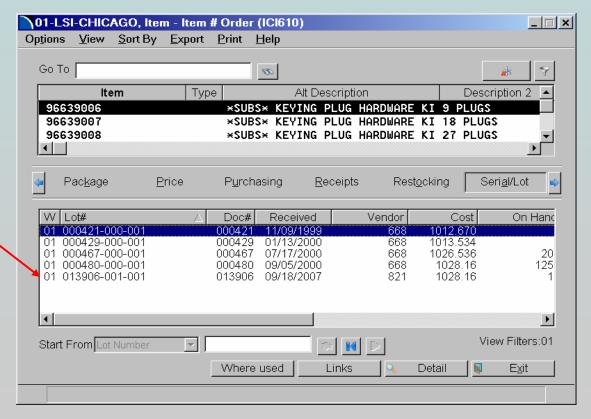

## **Quote Display**

Item Inquiry now also includes a view for Quotes for each item.

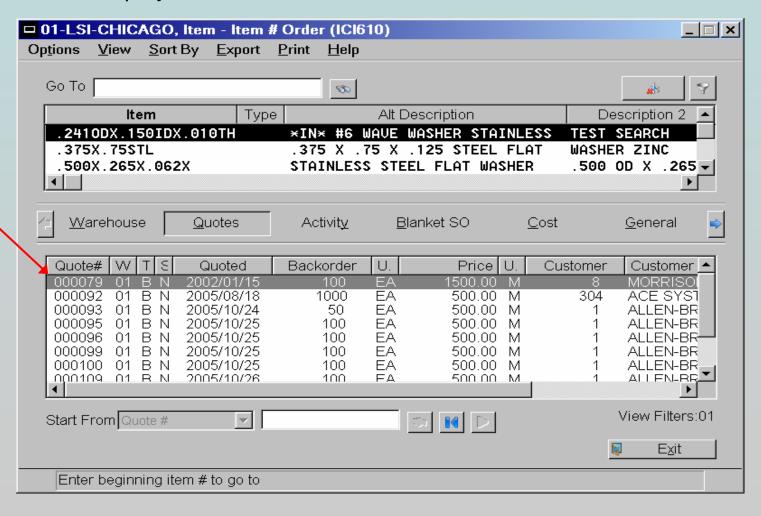

# MANUFACTURING CONTROL

# Manufacturing Control Programs

There is no In-Flight menu or specific In-Flight programs for the Manufacturing Control module. However, several enhancements have been made:

- □ Allow Backorders in Production Processing: You can now enter a partial completion of a production run, and update. The ticket will remain open for the balance of the production.
- Companies that utilize the EWMS warehouse management system (Radio Beacon), may also allow partial completion, and the Bill is kept open in EWMS for further processing.

#### **BOM Inquiry Search**

The Bill of Materials Inquiry allows a search by ticket number or finished product.

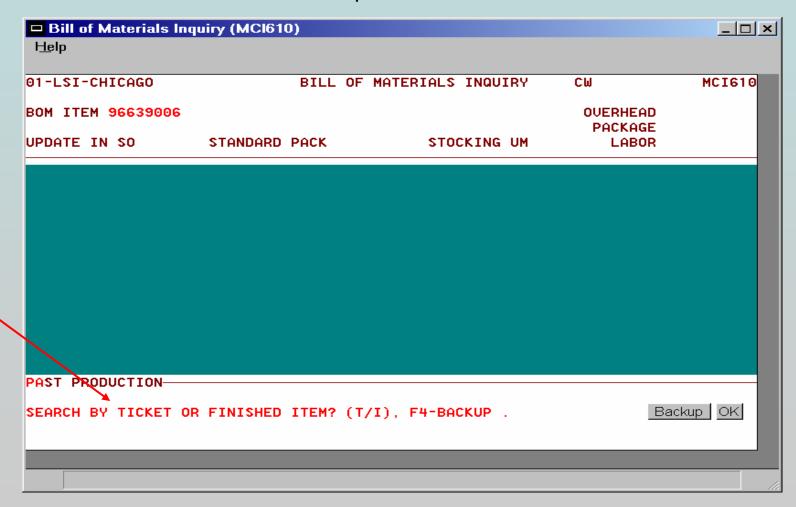

#### **Production History**

Past Bills of Materials may be stored. They can be viewed in the BOM Inquiry.

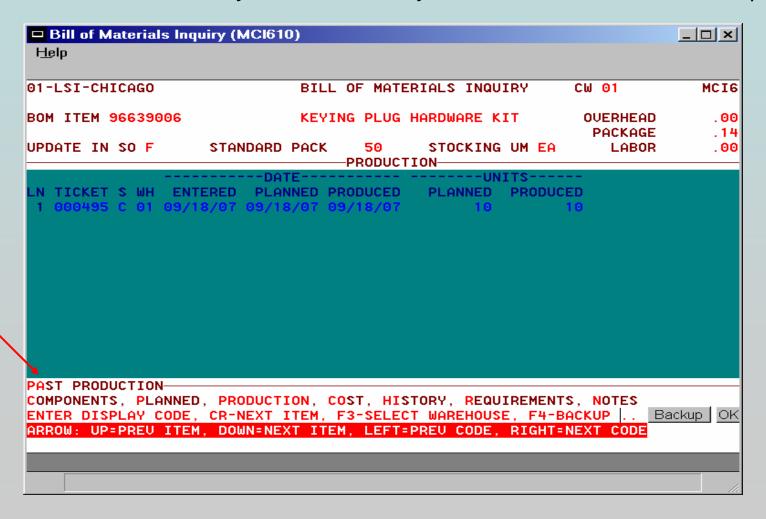

#### Item Inquiry Enhancement

A new view in Item Inquiry allows you to display the components of a finished item, and lists the warehouse quantities for all components.

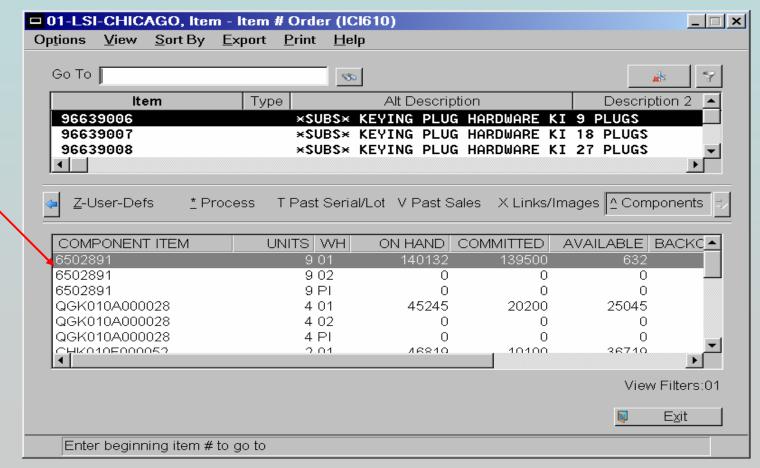

Note that quantities are shown for each component in all warehouses.

# **PURCHASE ORDERS**

# Vendor/Item check and optional creation

- This enhancement is set within purchase order line item entry
- Validates the vendor/item file
- Will prompt the user for its creation, if combination is not on file

# Vendor Item Creation

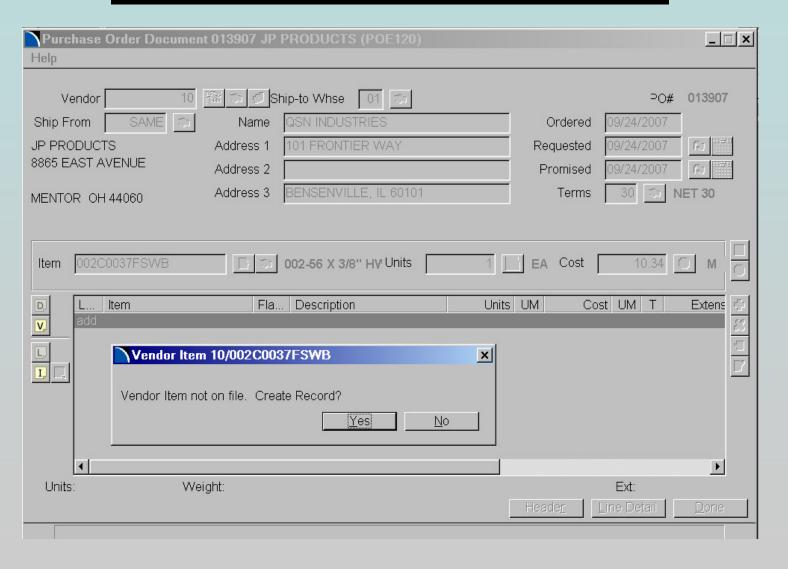

# Vendor Item Creation

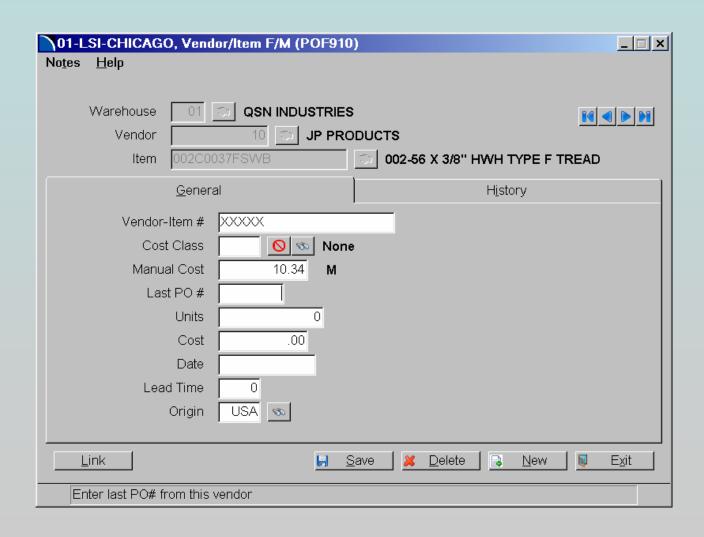

# Allow Over-Receipt of Tied Purchase Orders

In-Flight allows over-receipt of a line item on a purchase order which is tied to a sales order. The program will prompt whether the overage should be added to the customer order or if it should go into stock.

#### **Purchase Order History**

This program stores purchase history in monthly buckets. It is displayed in the PO Vendor Inquiry program.

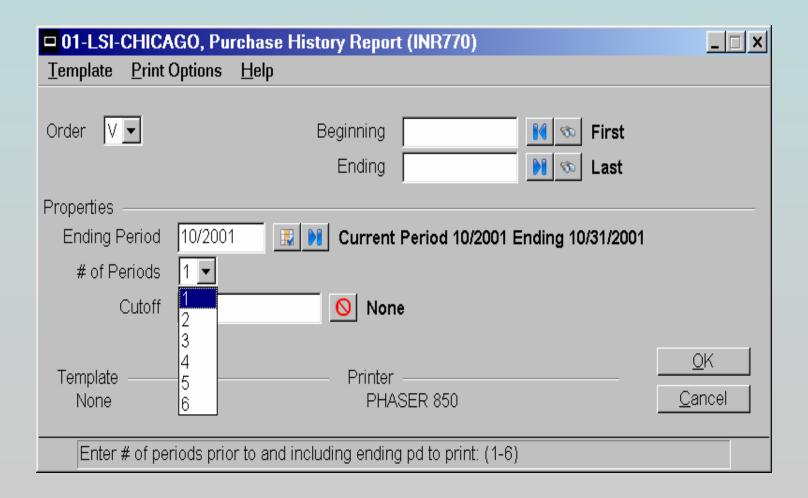

# Purchase Order History Report

| DATE: 09/17/07 LSI-CHICAGO USER: IBS T00 PURCHASE HISTORY REPORT VENDOR FIRST TO LAST |                                                                                                    | 0 PAGE: 1<br>4:02 PM                                                                                                   |
|---------------------------------------------------------------------------------------|----------------------------------------------------------------------------------------------------|----------------------------------------------------------------------------------------------------|
| VENDOR NAME                                                                           | 10/01                                                                                                    | TOTAL                                                                                                    |
|                                                                                       | 375.00<br>595.70<br>1846.43<br>.52<br>500.00<br>.40<br>1008.04<br>4.30<br>2260.74<br>147.92<br>.00<br>1750.00<br>53.40<br>757.50<br>590.00 | 1846.43<br>.52<br>500.00<br>.40<br>1008.04<br>4.30<br>2260.74<br>147.92<br>.00<br>1750.00<br>53.40<br>757.50<br>590.00 |
| VENDORS: 15                                                                           | END                                                                                                    | OF REPORT                                                                                                    |

# **SALES ANALYSIS**

## **Expanded Sales Analysis History**

In-Flight allows for the storage and display of up to 87 prior periods of Sales Analysis history.

## **Ship-To Totals**

Ability to combine all ship-to locations for a customer in:

- SA Customer Inquiry
- Customer/Item Inquiry
- Customer/Item MTD/YTD Inquiry
- Customer/Item Class Inquiry (if the customer information is set to store by ship-to in the SA Static Control)

# **SALES ORDERS**

### Sales Order Acknowledgements

Allow for the printing of a priced pick ticket (using the ordered quantity to base extensions). If turned on, the program prompts the user upon Sales Order completion whether they wish to print the Order Acknowledgement.

## **Customer Acknowledgement**

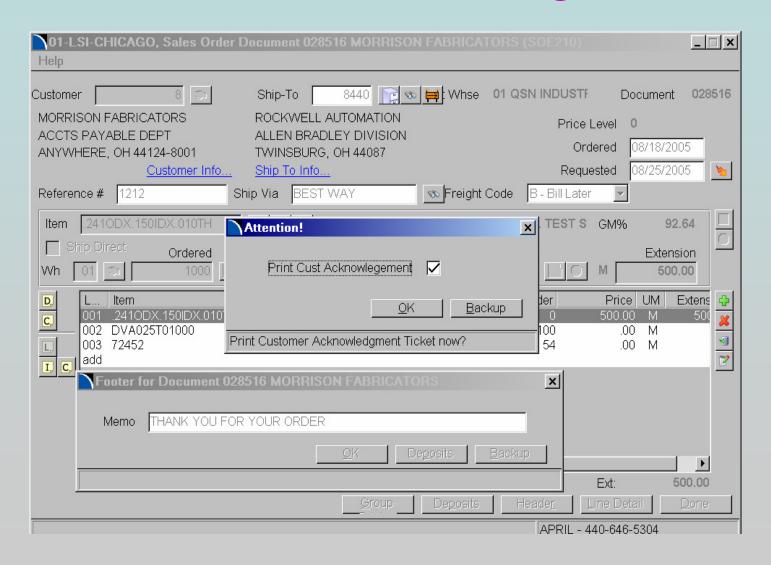

| SAME   |                   | N BRADLE<br>ELD HEIGI | нтѕ оню   | 4412  | 4      | 1     |                 |         | BRADLEY<br>D HEIGHT |       | 4412 | 4        |
|--------|-------------------|-----------------------|-----------|-------|--------|-------|-----------------|---------|---------------------|-------|------|----------|
| REFERE | NOR #             | OBBERER               | REQUESTED | ei en | TEDMS  |       | 14/6            | EDEIGH  | T SHIP VIA          |       |      |          |
|        | INCE #            |                       |           | 01    |        |       | 01              | PrePaid | BEST WAY            | ,     |      |          |
| TEST   | <b>=</b> 005/5=// | 10/01/07              | 10/01/07  | 01    | NET 30 | >5050 |                 |         |                     |       | 1150 | EXTENSIO |
| 00636  | ESCRIPTIO         | //V                   |           |       | UHL    | 1000  | COMMITTI<br>100 |         | ORDRD UM  O EA      | 59.50 |      | 59.5     |
|        |                   |                       |           |       |        |       |                 |         |                     |       |      |          |
|        |                   |                       |           |       |        |       |                 |         |                     |       |      |          |

#### Customer Acknowledgement Sample

#### Line Item Release Dates

#### Ability to assign sales order line item release dates

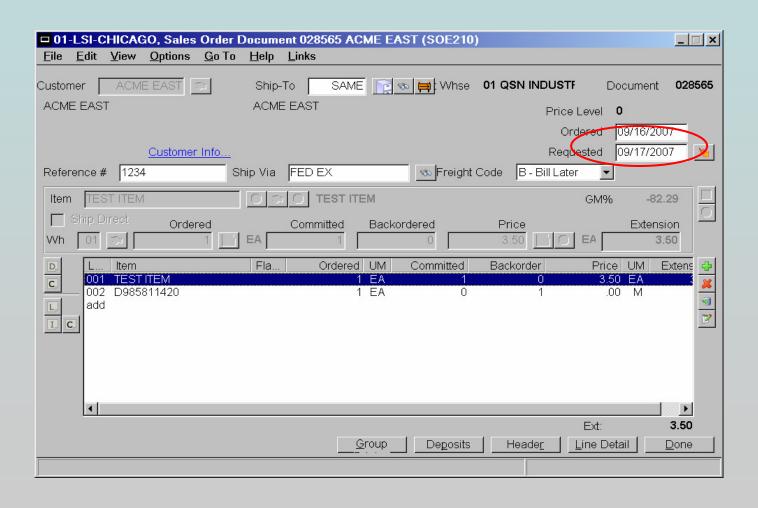

#### Line Item Release Dates

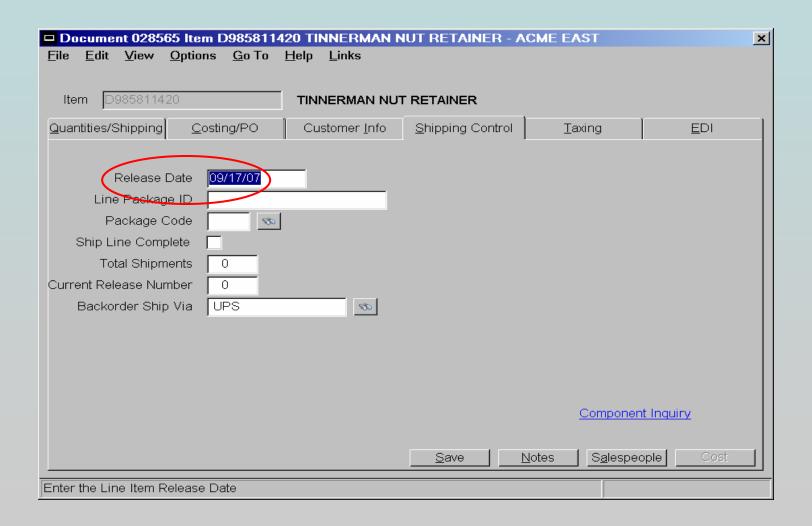

#### Sales Tax Reporting at Line Item Level

- Enhancement allows the entry and maintenance of a tax code at the line item level
- Sales Tax Matrix F/M allows the user to establish a default tax code based on Customer/Customer Class, and Item/Item Class
- > This enhancement is fully integrated into the AR sales tax reporting.
- Takes priority over customer F/M

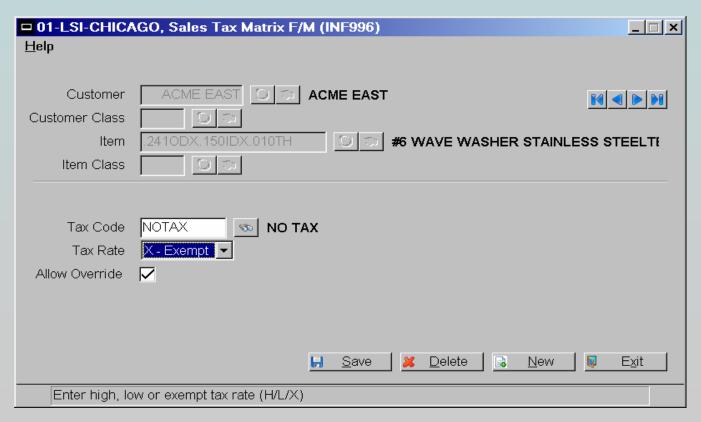

### **Enhanced Past Sales Tracking**

This alteration extends the number of past sales stored for each item by customer from the standard 3 to as many as 12

#### **Enhanced Past Sales Tracking**

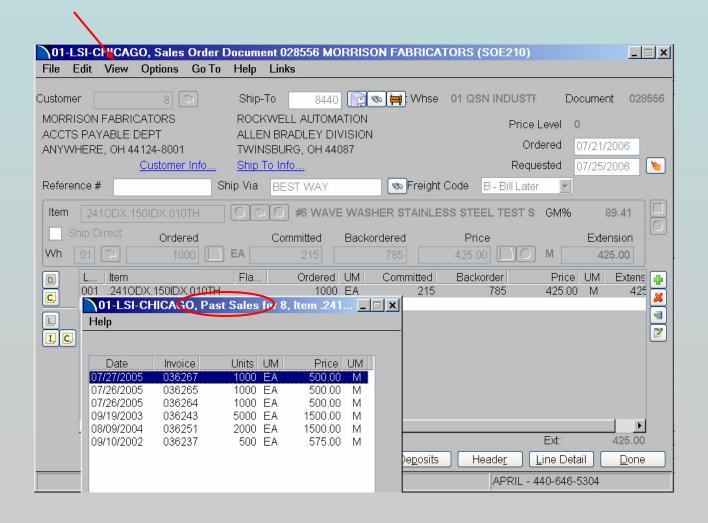

# Ship Via on Backorders

In-Flight has provided for the entry of a backorder ship via during the header and line entry of a sales order. This allows the user to ship on an emergency basis for the current shipment, without having to remember to change the ship via for subsequent shipments for that document.

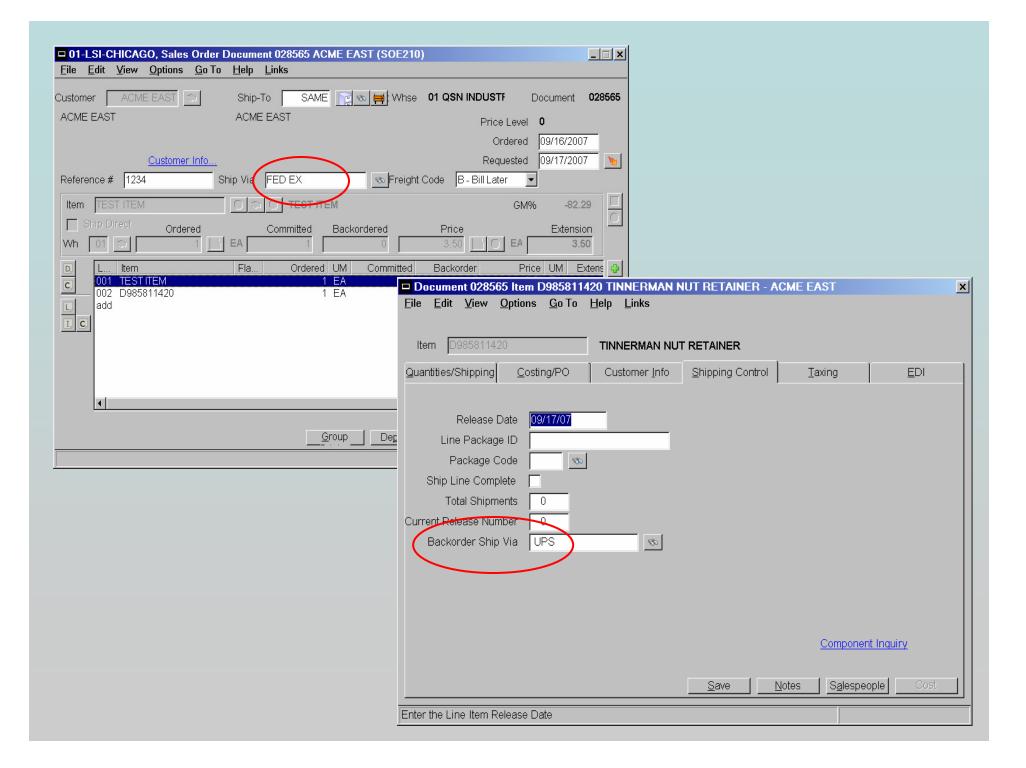

- User can pre-select multiple items which will then populate sales order
- As each item appears, the user can enter the quantity, cost, and other information for the line
- It is not necessary to return to the item search screen for each line item

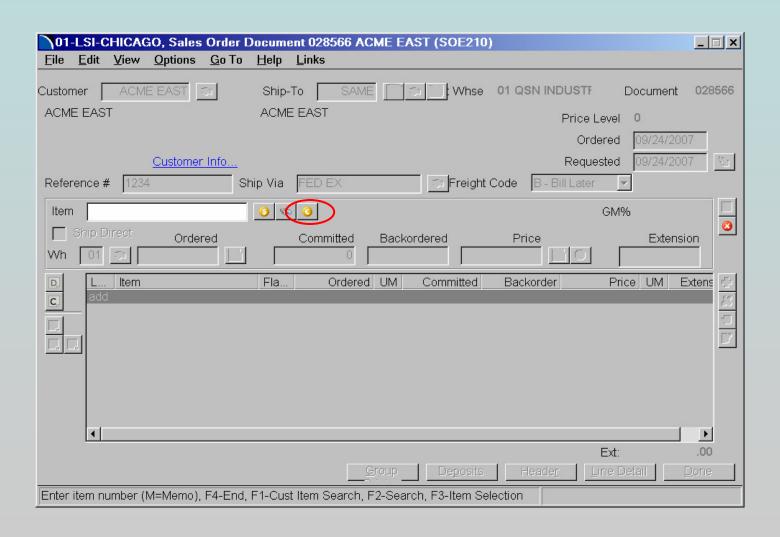

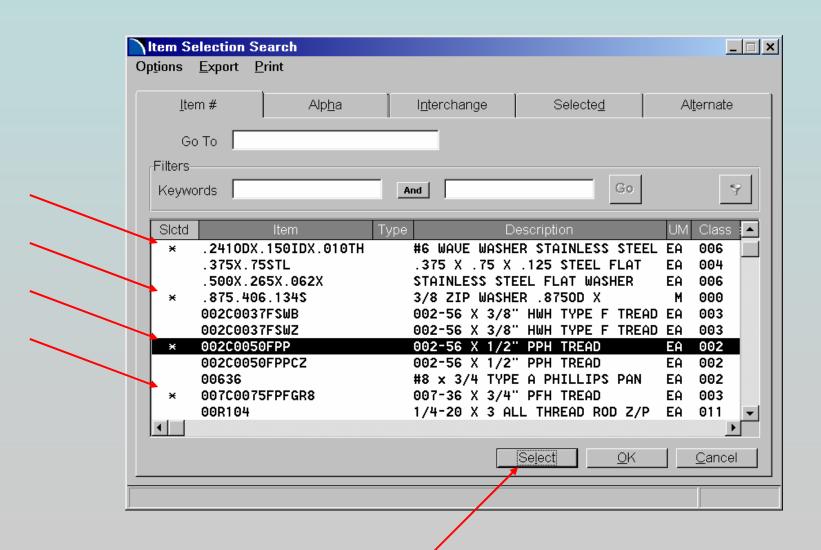

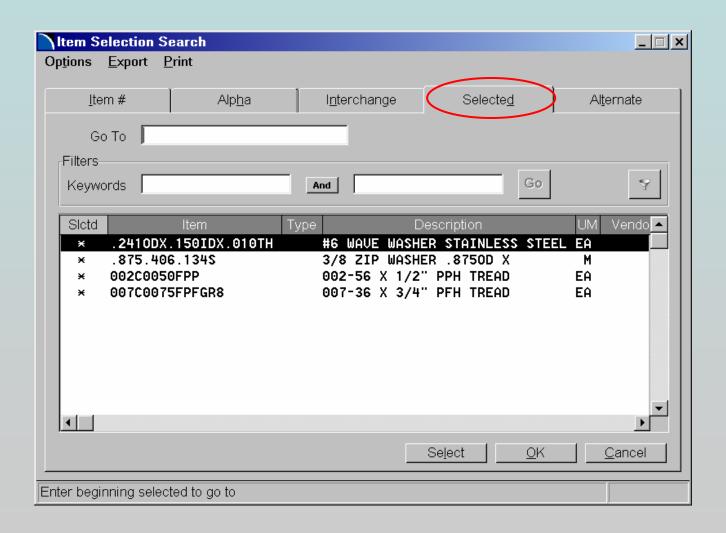

## **Label Printing**

In-Flight provides a number of programs for printing labels, including barcode labels. Labels can be printed for bags or boxes, or for specific items. Multiple formats can be user-defined, and may be customer-specific.

# **ADD-ONS**

#### In-Process Module

This sub-module allows complete transaction processing for finished items. It includes manufacturing, kitting, packaging, and secondary processing. All procedures may be performed in-house or by an outside company. The cost of processing is incorporated into the finished item's cost. This cost may be determined manually, by lot charge, or by a process charge per hundred weight.

The IP module is integrated into the FACTS Replenishment Report, and suggested Process Tickets may be created. Full lot control and lot tracking are included.

#### Other features include:

- Integration with other FACTS modules including Accounts Payable, Inventory Control, Purchase Orders, Sales Orders, and General Ledger
- Allows entry of a backorder of a process quantity and partial receipts.
- Allows adjustments of sent vs. received quantities
- Full reporting and inquiry capability on open and past Process Tickets.

## **EDI Module**

This module has been developed using a set of standard EDI transmission and receipt programs. They are fully integrated to interface with the FACTS software programs and files. The compilation programs are designed to work with any trading partner or mailbox service "VAN". Specific setup of three trading partner/transaction set combinations is included with purchase.

## Order Import

This feature utilizes the "Pocket Advantage" handheld data entry device which enables salespeople to send orders to the FACTS system from remote locations. Information regarding items and customers is uploaded to the devices, and sales orders are downloaded from them. All FACTS features regarding pricing are fully integrated.

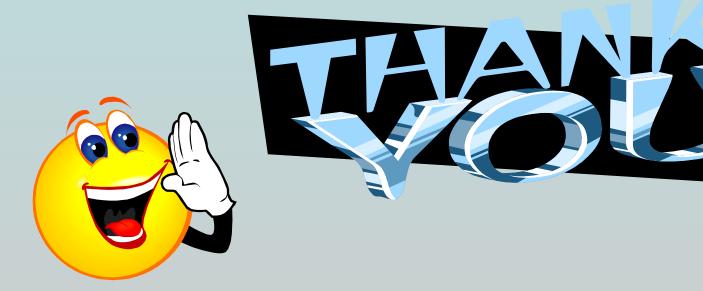

| Notes: |  |
|--------|--|
|        |  |
|        |  |
|        |  |
|        |  |
|        |  |
|        |  |
|        |  |
|        |  |

LSi Lowery Systems, Inc.

| Notes: |  |  |
|--------|--|--|
|        |  |  |
|        |  |  |
|        |  |  |
|        |  |  |
|        |  |  |
|        |  |  |
|        |  |  |
|        |  |  |
|        |  |  |
|        |  |  |
|        |  |  |

LSi Lowery Systems, Inc.